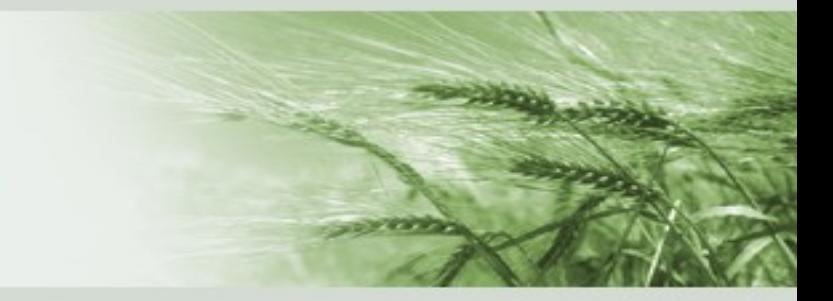

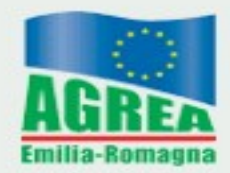

Agenzia Regionale per le Erogazioni in Agricoltura per l'Emilia-Romagna

#### RICONVERSIONE E RISTRUTTURAZIONE VIGNETI ANNO 2021/2022

#### PRESENTAZIONE DOMANDA DI ANTICIPO 2022

Versione 6.01 del 14/03/2022

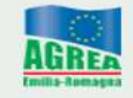

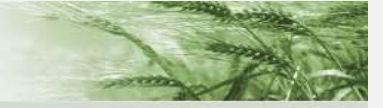

# Agenzia Regionale per le Erogazioni in Agricoltura<br>RIVIAN 2022 - DOMANDA DI PAGAMENTO ANTICIPATO

### SCADENZA PRESENTAZIONE DOMANDA 10/06/2022

#### ACCEDI AL SIAG **Expressivered**

Per le modalità di accesso al sistema Siag consultare il seguente link:

https://agrea.regione.emilia-romagna.it/servizionline/sistema-informativo-agrea-siag

Agenzia Regionale per le Erogazioni **IHRE** in Agricoltura **No. 1999** . Sheeper and the same of the strong states of the **COLLEGE** Login al SIAG - Programmazione 2014-2020 Accesso con Smart Accesso con Accesso con credenziali Card Federa SPID  $\blacktriangle$ Username  $\mathbf{a}$ **E** Login Smart Card Login Federa SPID Inserisci la carta contenente il tuo *i* Attenzione! *i* Attenzione! certificato digitale Attenzione: dopo 3 Per poter accedere con tentativi consecutivi di federa si deve poter

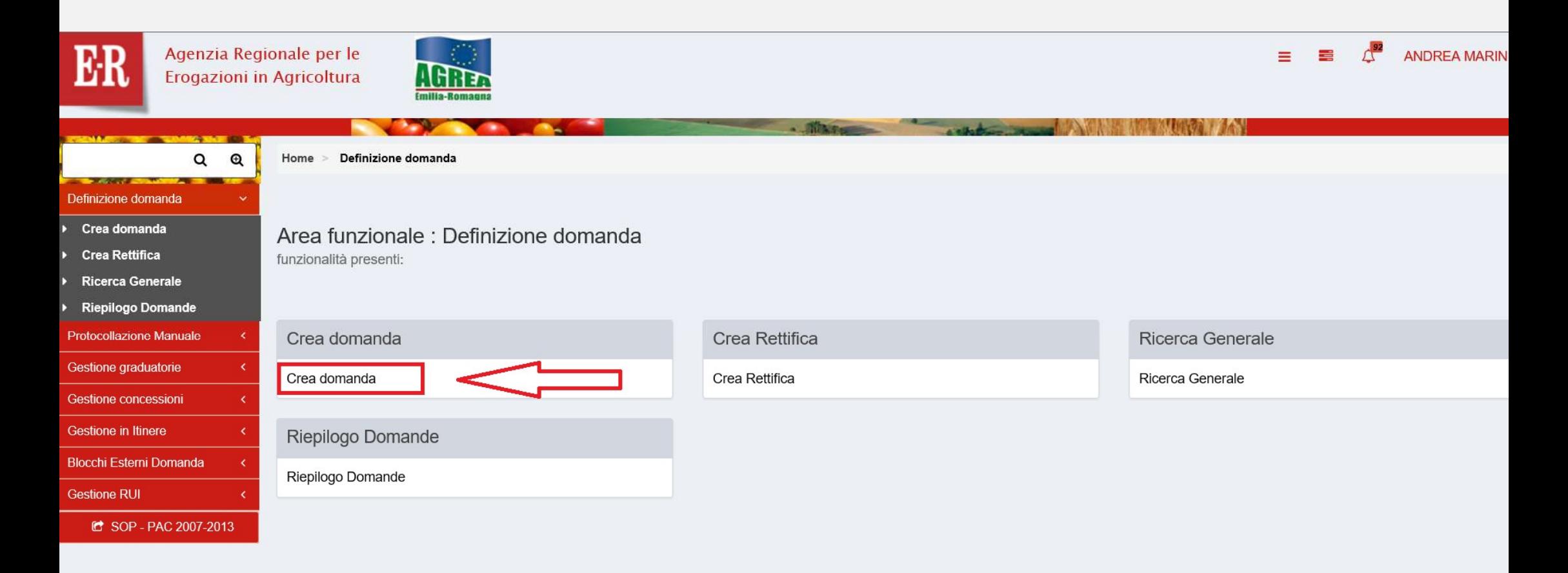

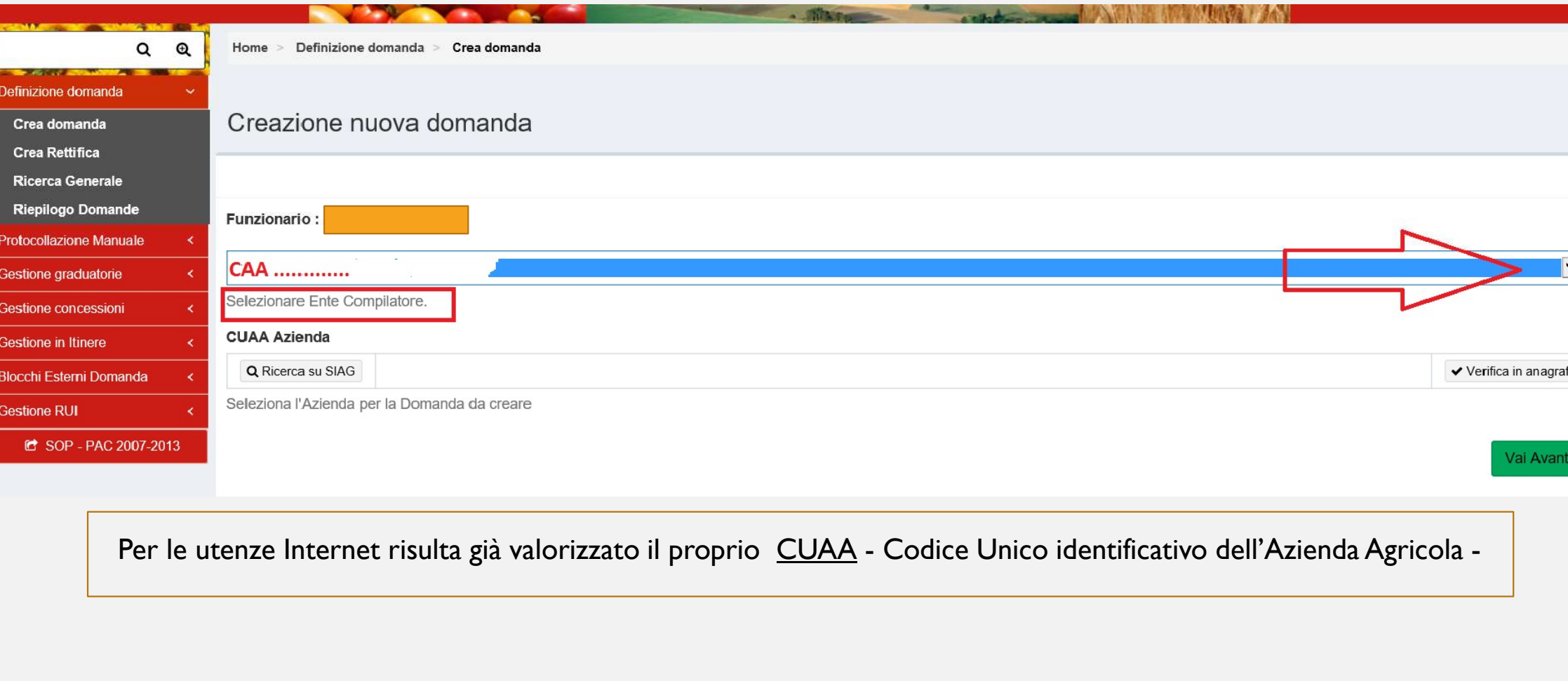

Creazione nuova domanda

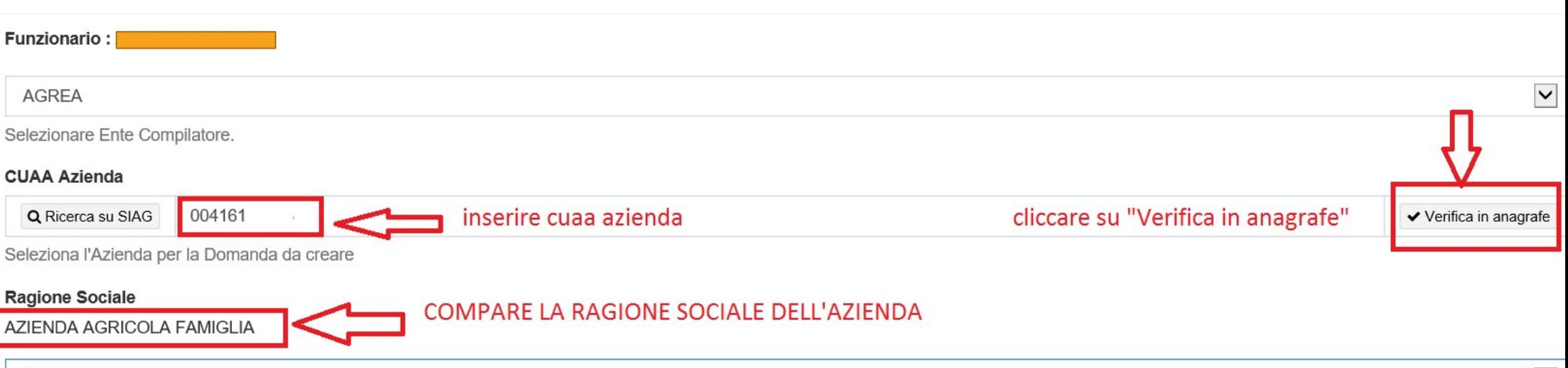

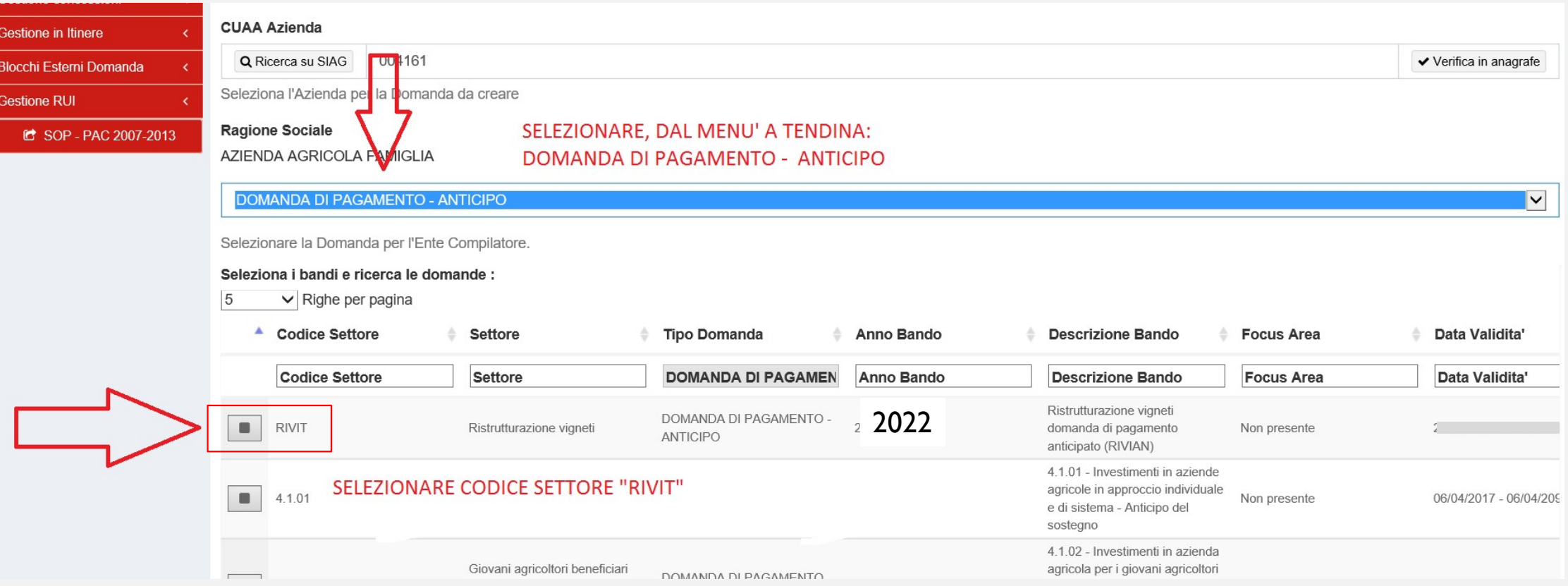

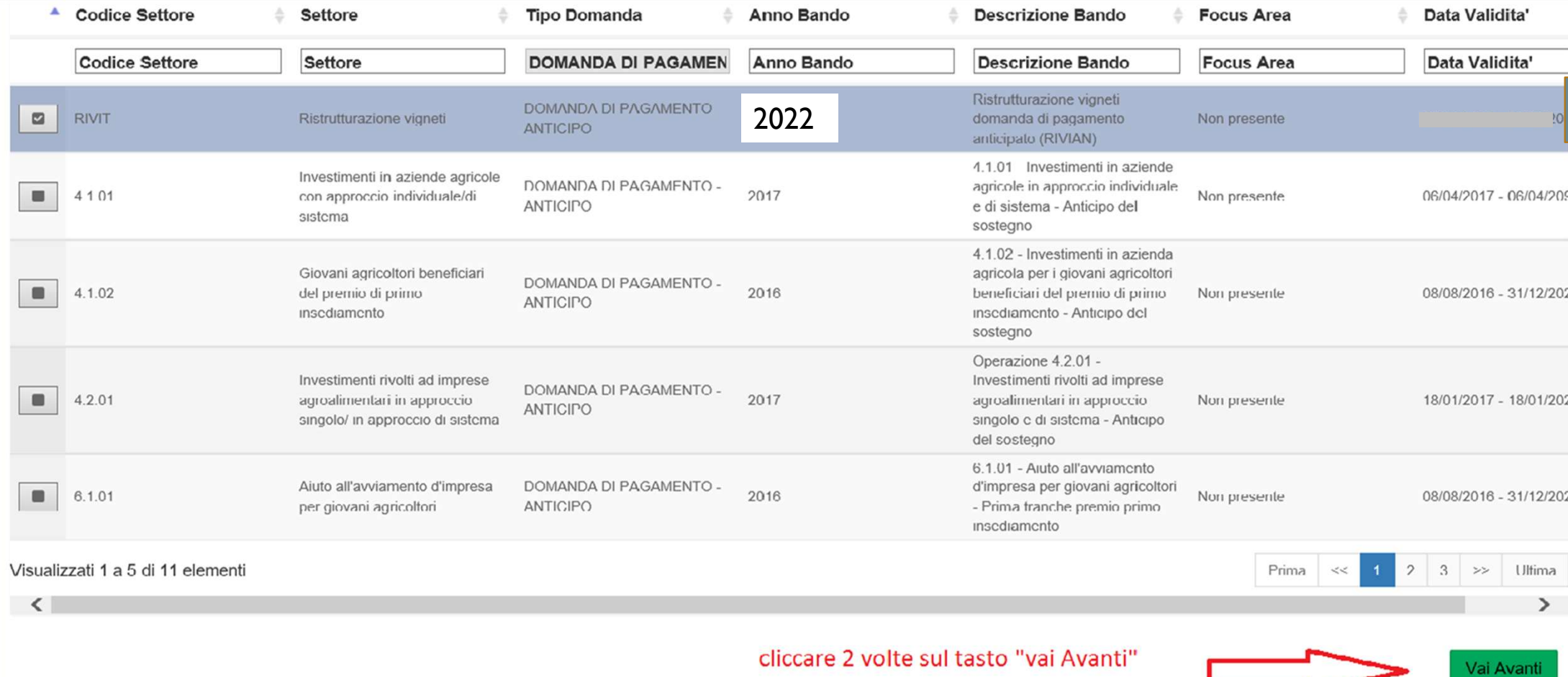

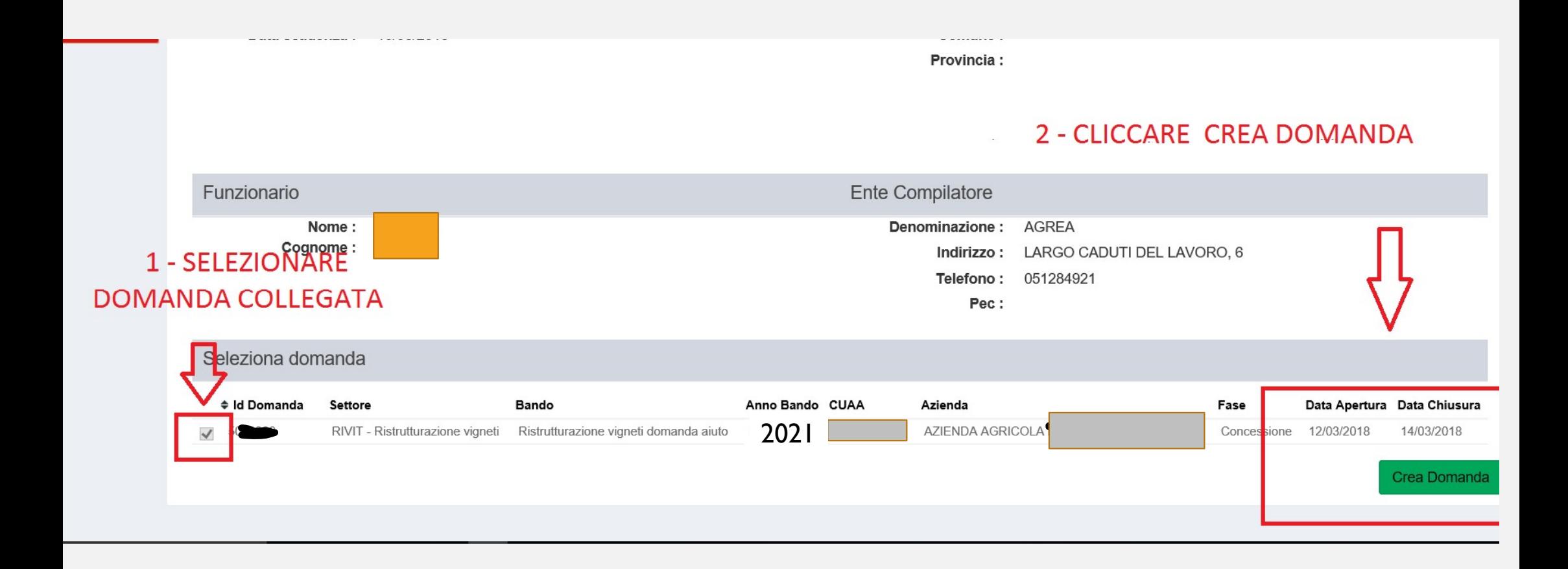

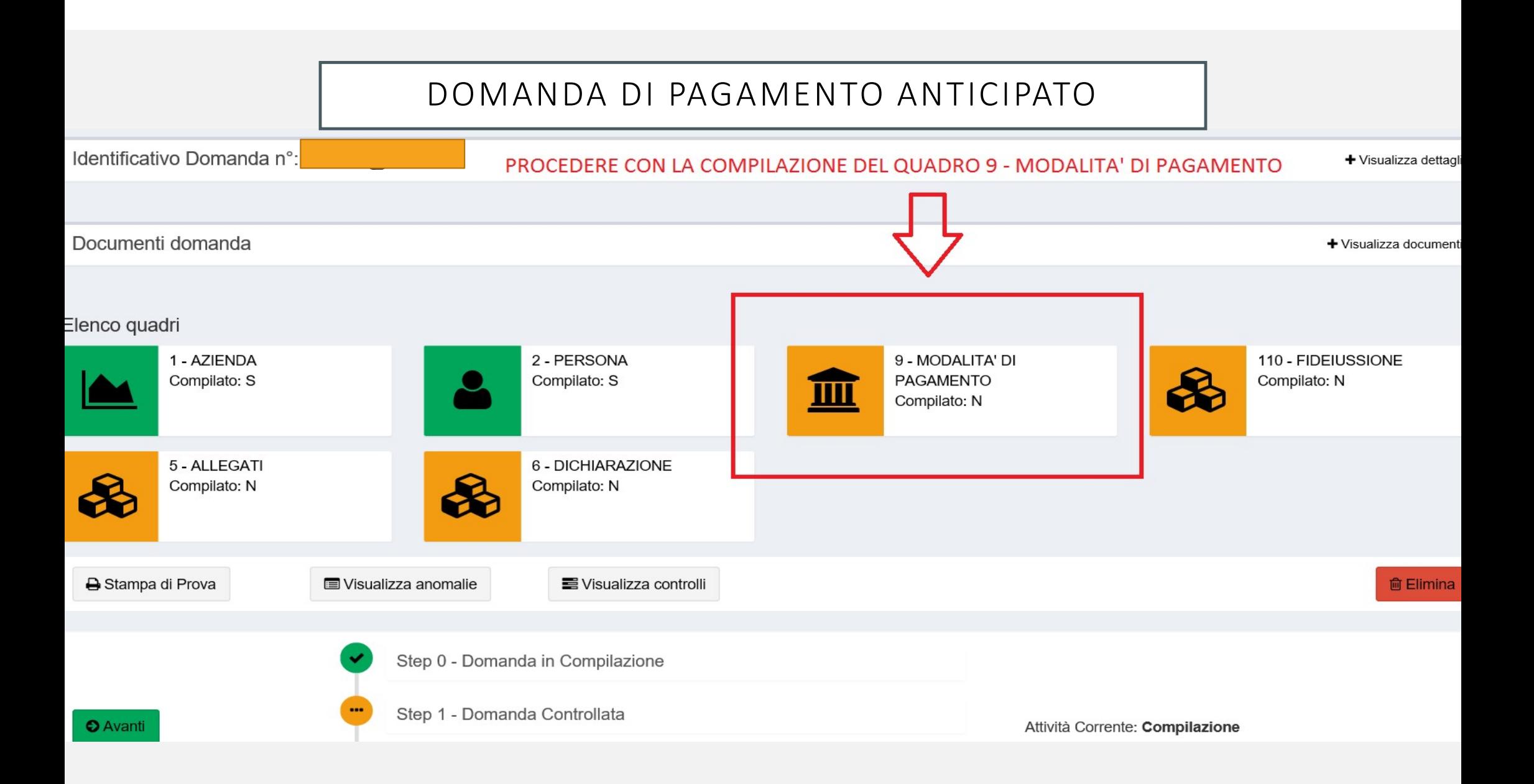

Modifica dettaglio Quadro Modalita' di pagamento

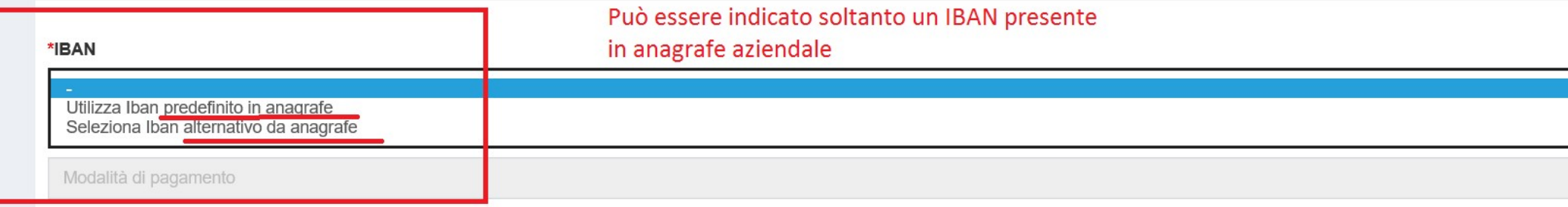

#### **Codice ABI:**

Codice ABI

#### **Codice CAB:**

Codice CAB

#### Numero Conto Corrente:

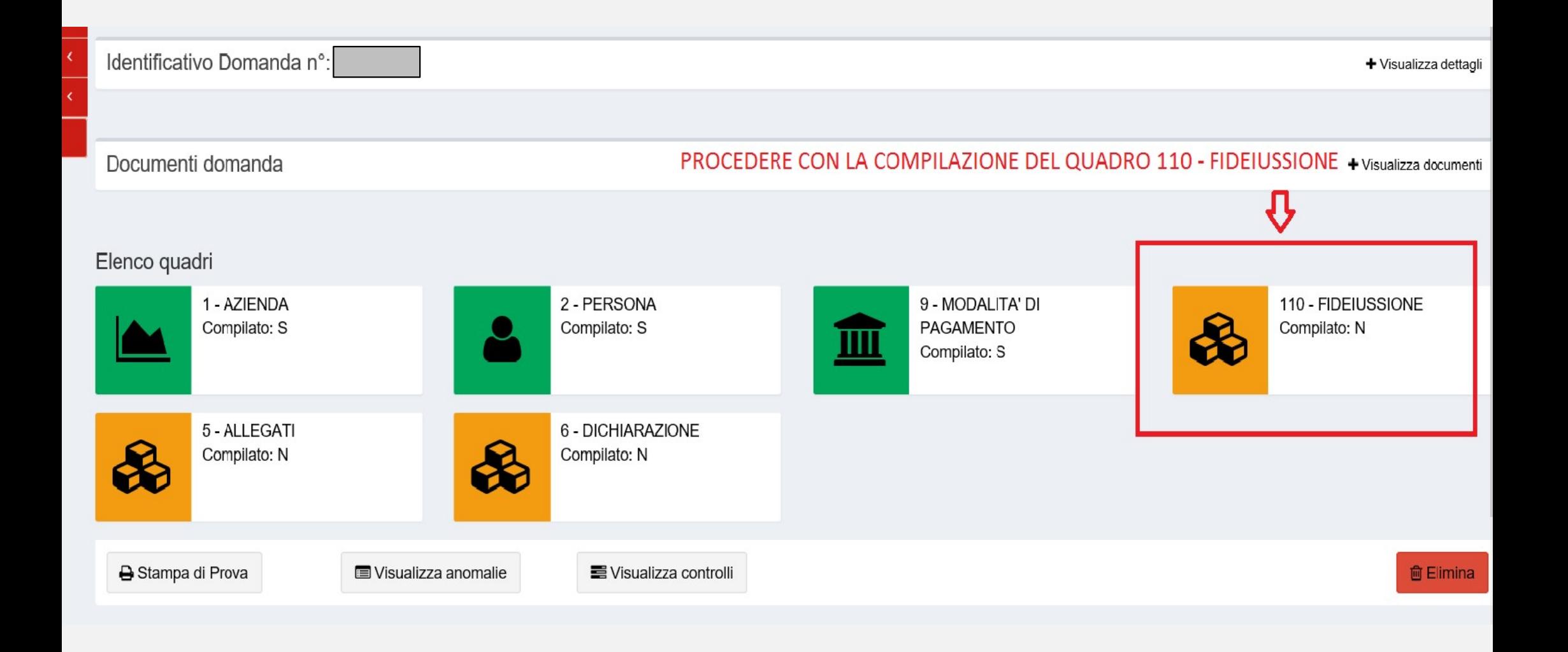

#### STRUMENTO PER GENERARE LA FIDEIUSSIONE PRECOMPILATA

https://agreagestione.regione.emilia-romagna.it/opendocument/modello-fideiussioni/vitivinicolo

#### **Modello di richiesta Fideiussione - VITIVINICOLO**

Inserire i parametri e cliccare su "Genera" per ottenere il modello precompilato stampabile

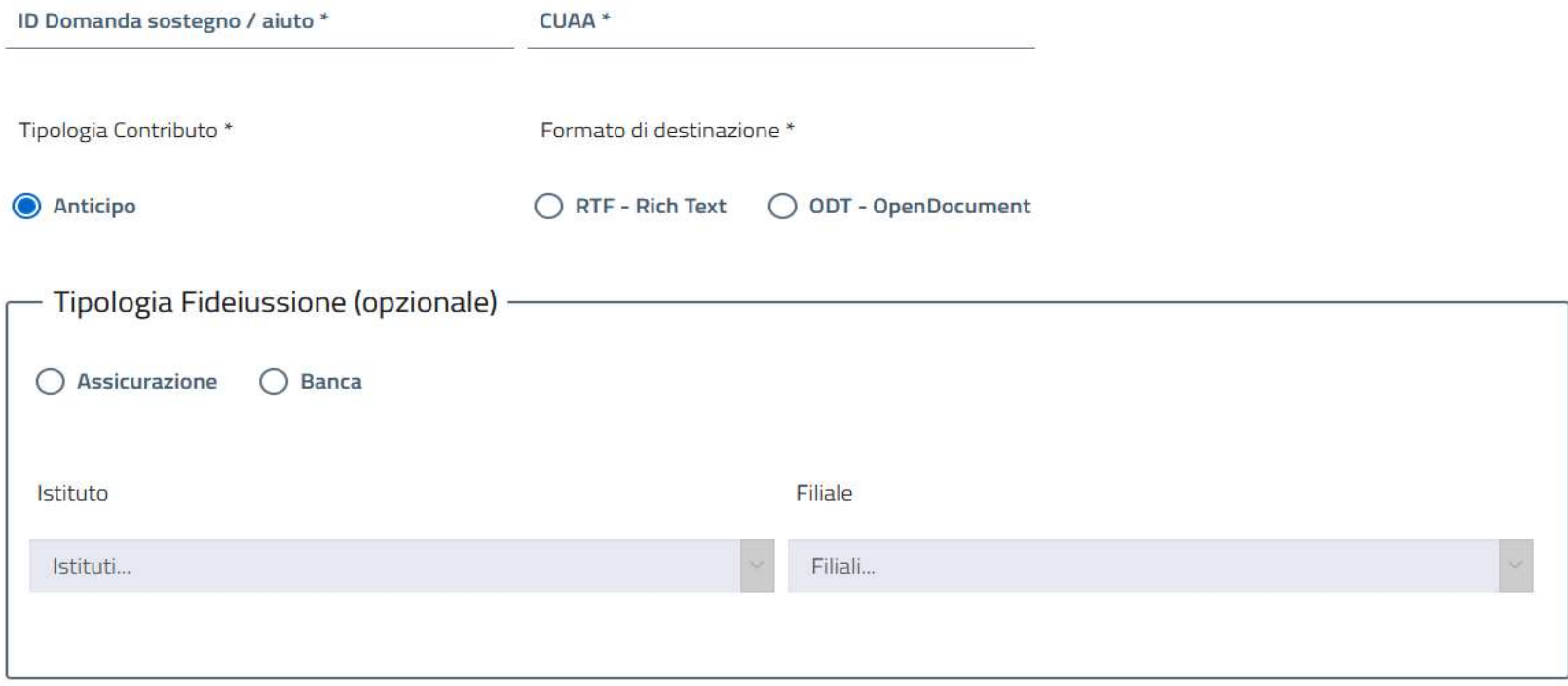

**Genera Documento** 

- L'IMPORTO CHE POTRA' ESSERE EROGATO IN ANTICIPO SARA' PARI ALL'80% DEL CONTRIBUTO CONCESSO.
- L'IMPORTO GARANTITO DALLA FIDEIUSSIONE ALLEGATA ALLA DOMANDA DI PAGAMENTO ANTICIPATO DEVE ESSERE PARI AL 110 PER CENTO DEL SUDDETTO IMPORTO.
- QUALORA L'IMPORTO GARANTITO DALLA FIDEIUSSIONE ALLEGATA SIA INFERIORE AL 110 PER CENTO DELL'IMPORTO PREVISTO COME ANTICIPAZIONE VERRANNO RIDOTTI SIA L'ANTICIPO CHE IL CONTRIBUTO TOTALE CONCESSO.

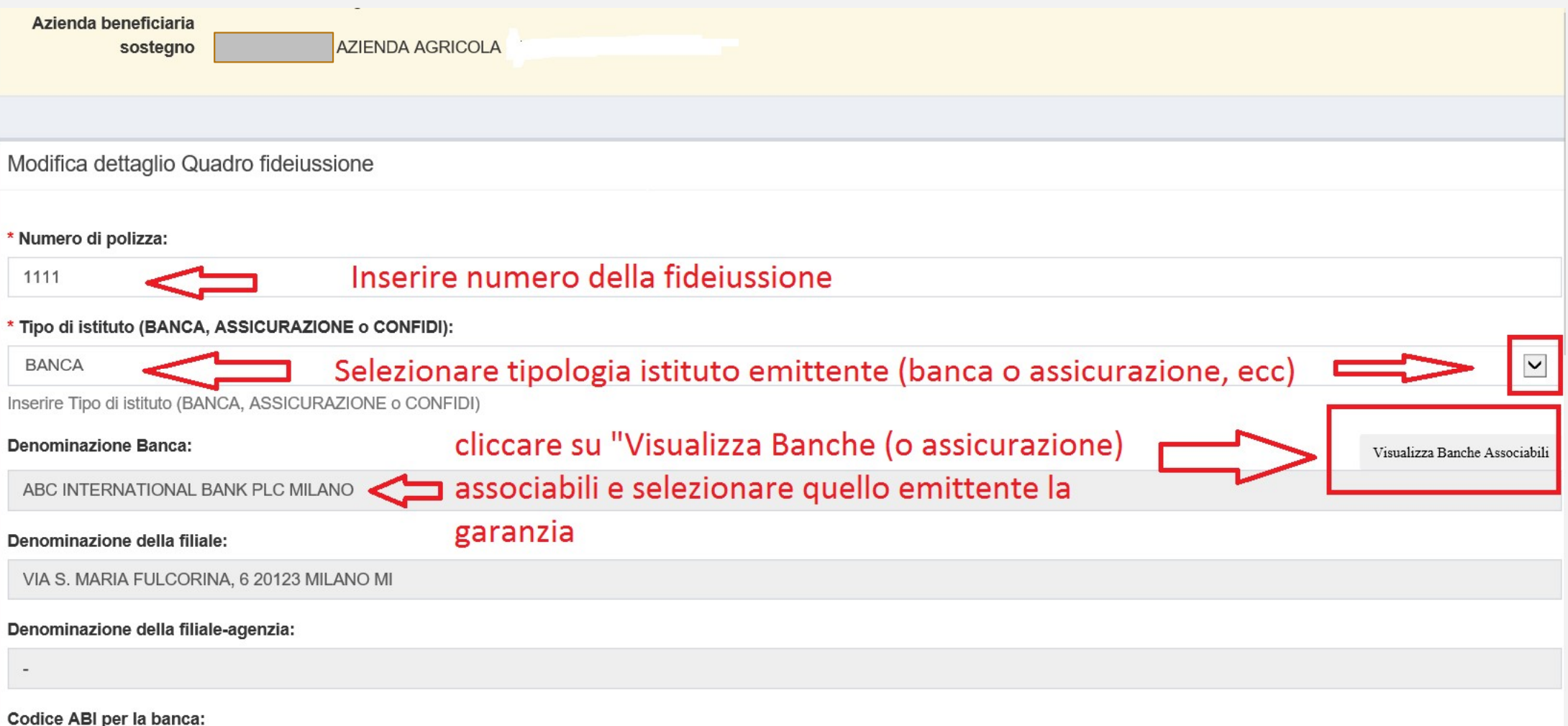

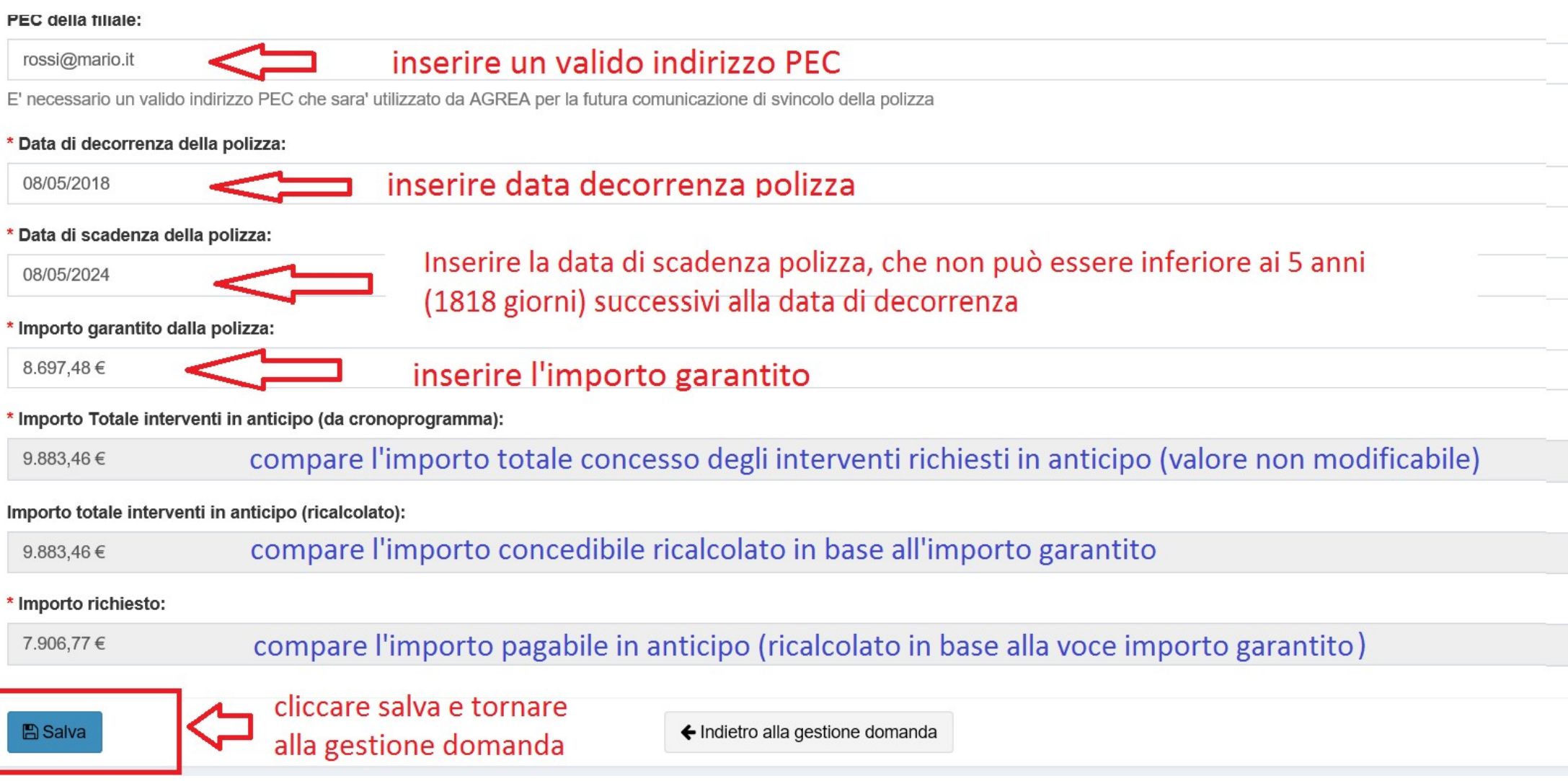

DOMANDA DI PAGAMENTO ANTICIPATO<br>Il compilatore inserendo l' "**Importo garantito dalla polizza**" <u>attiverà il ricalcolo del contributo</u><br>come sopra descritto e nel caso venisse inserita una fideiussione inferiore al dovuto ( DOMANDA DI PAGAMENTO ANTICIPATO<br>Il compilatore inserendo l' "**Importo garantito dalla polizza**" <u>attiverà il ricalcolo del contributo</u><br>come sopra descritto e nel caso venisse inserita una fideiussione inferiore al dovuto ( DOMANDA DI PAGAMENTO ANTICIPATO<br>
Il compilatore inserendo l' "**Importo garantito dalla polizza**" <u>attiverà il ricalcolo del contributo</u><br>
come sopra descritto e nel caso venisse inserita una fideiussione inferiore al dovuto DOMANDA DI PAGAMENTO ANTICIPATO<br>
Il compilatore inserendo l' "**Importo garantito dalla polizza**" <u>attiverà il ricalcolo del contributo</u><br>
come sopra descritto è nel caso venisse inserita una fideiussione inferiore al dovuto DOMANDA DI PAGAMENTO ANTICIPATO<br>
Il compilatore inserendo l' "Importo garantito dalla polizza" attiverà il ricalcolo del concerne sopra descritto e nel caso venisse inserita una fideiussione inferiore al dovuto<br>
110% dell'

DOMANDA DI PAGAMENTO ANTICIPATO<br>
Il compilatore inserendo l'"**importo garantito dalla polizza**" <u>attiverà il ricalcolo del contributo</u><br>
come sopra descritto e nel caso venisse inserita una fideiussione inferiore al dovuto Il compilatore inserendo l' "**Importo garantito dalla polizza**" <u>attiverà il ricalcolo del contributo</u><br>come sopra descritto e nel caso venisse inserita una fideiussione inferiore al dovuto (cioè<br>110% dell'80% del contribut Il compilatore inserendo l' "Importo garantito dalla polizza" attiverà il ricalcolo del contributo<br>come sopra descritto e nel caso venisse inserita una fideiussione inferiore al dovuto (cioè<br>110% dell'80% del contributo co Il compilatore inserendo l' "Importo garantito dalla polizza" <u>attiverà il ricalcolo del contributo</u><br>come sopra descritto e nel caso venisse inserita una fideiussione inferiore al dovuto (cioè<br>110% dell'80% del contributo

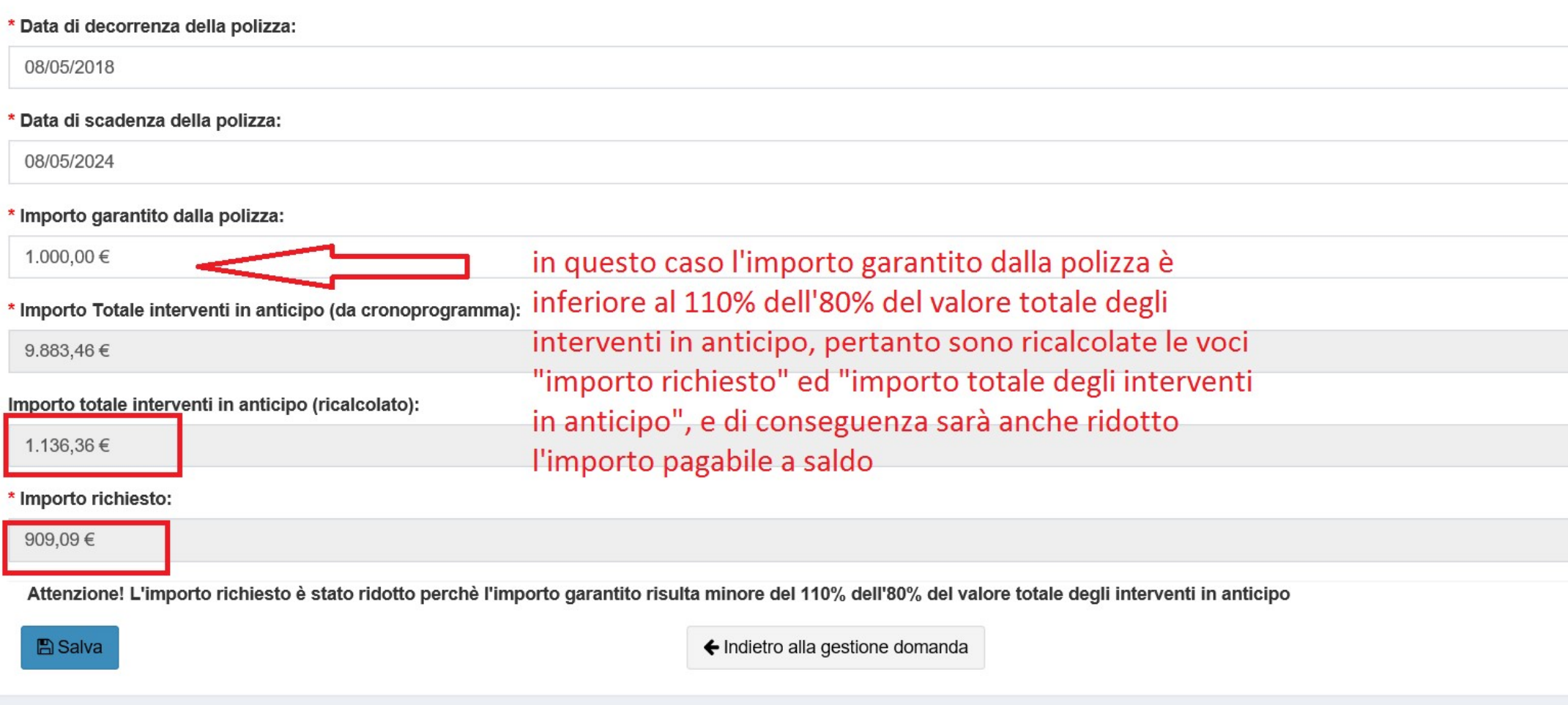

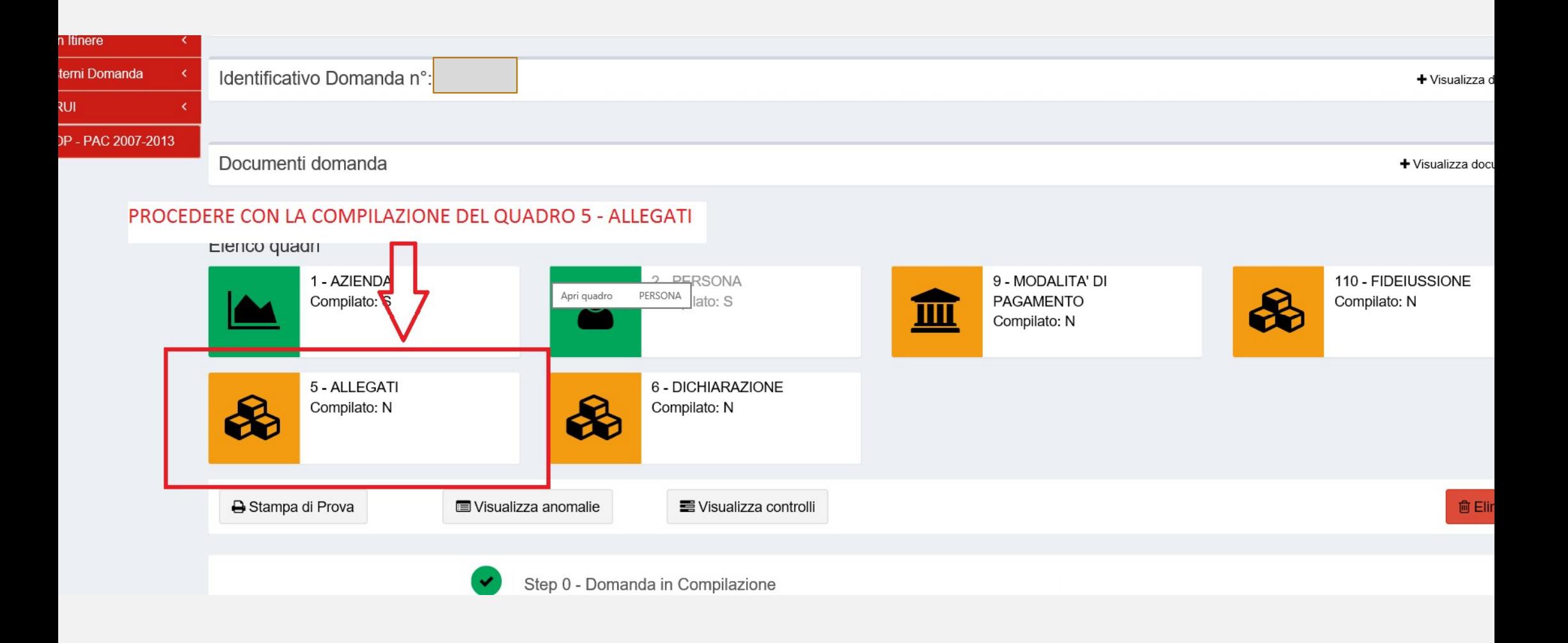

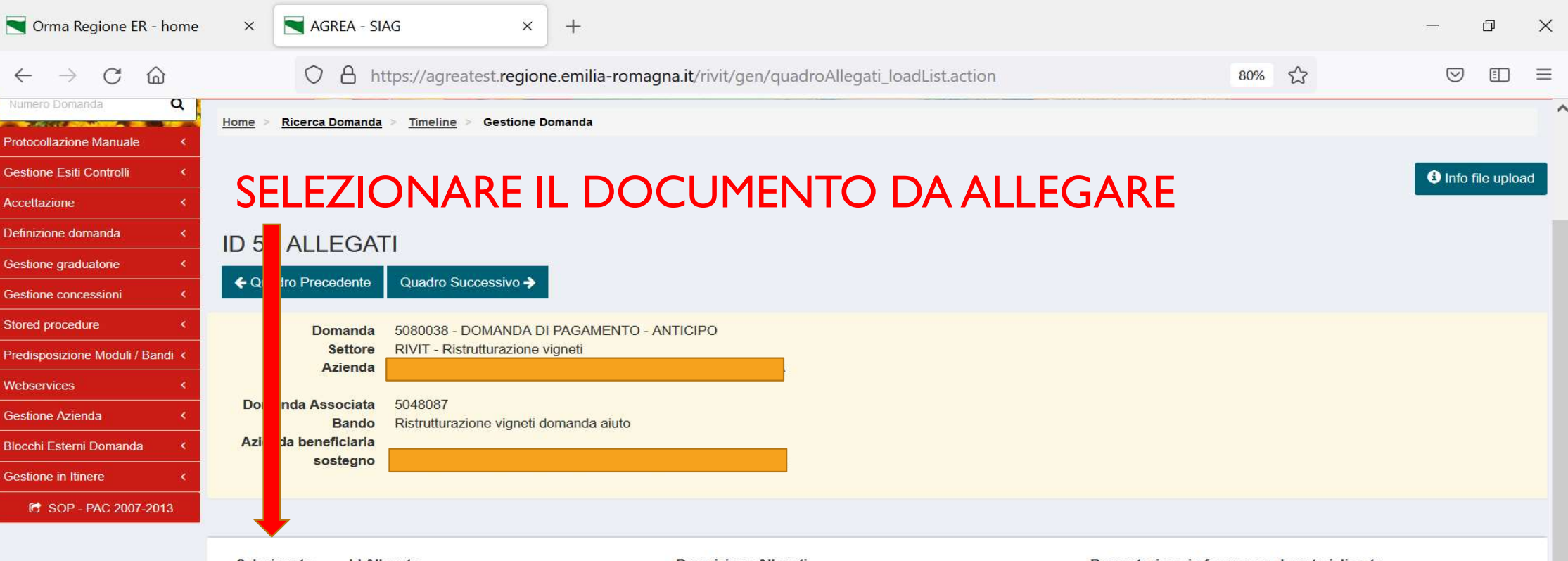

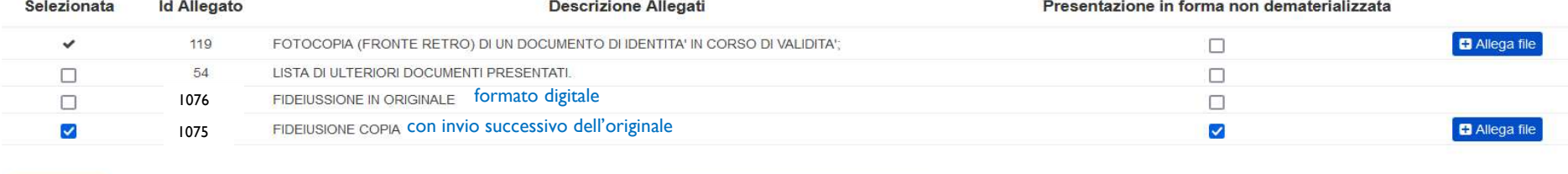

Lindiatra alla gostione demanda

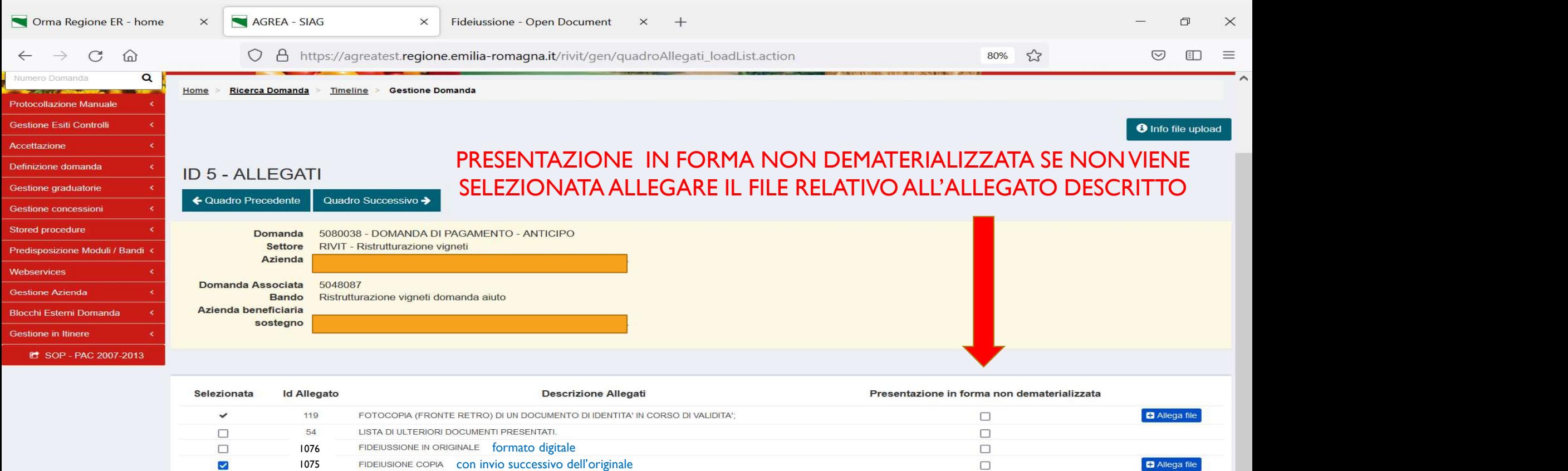

 $\bullet$ 

п

 $\mathbb{F}_{\varphi}$ 

 $e$  o

**图 Salva** 

**P** 

 $\blacksquare$ 

 $\blacktriangleright$ 

**Participate** 

 $\blacksquare$ 

 $\mathbf{H}$ 

 $\mathcal{Q}$ 

 $\circ$ 

一目

← Indietro alla gestione domanda

● 14℃でも高高速度等6枚回も里面中

 $\bullet$ 

15:38

14/03/2022

 $\overline{\phantom{a}}_{20}$ 

- 
- E' obbligatorio allegare la fotocopia del documento di identità<br>↓ E' obbligatorio allegare la fotocopia del documento di identità<br>↓ Per⊔poter⊔protocollare la domanda di pagamento anticipato è DOMANDA DI PAGAMENTO ANTICIPATO<br>◆ E' obbligatorio allegare la fotocopia del documento di identità<br>◆ Per poter protocollare la domanda di pagamento anticipato è obbligatorio allegare o la copia scansionata della fideiusion **COMANDA DI PAGAMENTO ANTICIPATO<br>
E' obbligatorio allegare la fotocopia del documento di identità<br>
Per poter protocollare la domanda di pagamento anticipato è<br>
obbligatorio allegare o la copia scansionata della fideiussion** DOMANDA DI PAGAMENTO ANTICIPATO<br>
E' obbligatorio allegare la fotocopia del documento di identità<br>
Per poter protocollare la domanda di pagamento anticipato è<br>
obbligatorio allegare o la copia scansionata della fideiussione → E' obbligatorio allegare la fotocopia del documento di identità<br>
→ Per poter protocollare la domanda di pagamento anticipato è obbligatorio allegare o la copia scansionata della fideiusione originale o la fideiusione or E' obbligatorio allegare la fotocopia del documento di identità<br>Per poter protocollare la domanda di pagamento anticipato è<br>obbligatorio allegare o la copia scansionata della fideiussione originale o<br>la fideiussione origin
- 

## DOMANDA DI PAGAMENTO ANTICIPATO DOMANDA DI PAGAMENTO ANTICIPATO<br>MODALITA' DI TRASMISSIONE AD AGREA DELLA GARANZIA<br>FIDEIUSSORIA FIDEIUSSORIA

Il CAA non ha l'obbligo di trasmettere gli originali delle fideiussioni allo STACP in parallelo alla presentazione informatica delle domande, e di conseguenza lo STACP/Regione può istruire regolarmente la domanda lavorando sulle copie inserite a SIAG qualora non disponga dell'originale.

La trasmissione materiale degli originali ad AGREA, direttamente da parte del CAA (per il tramite o meno dei coordinatori regionali) o dello STACP/Regione, potrà avvenire in un secondo momento, anche a distanza di tempo e preferibilmente in soluzione unica o comunque accorpando il maggior numero possibile di documenti.

Si rinnova comunque l'invito a fare ricorso, quando possibile, alla fideiussione a firma digitale (ripetendo che è sufficiente la sola firma dell'istituto che rilascia il documento) che rende superflua ogni movimentazione di documenti cartacei agevolando al contempo il lavoro istruttorio degli organismi delegati e di AGREA

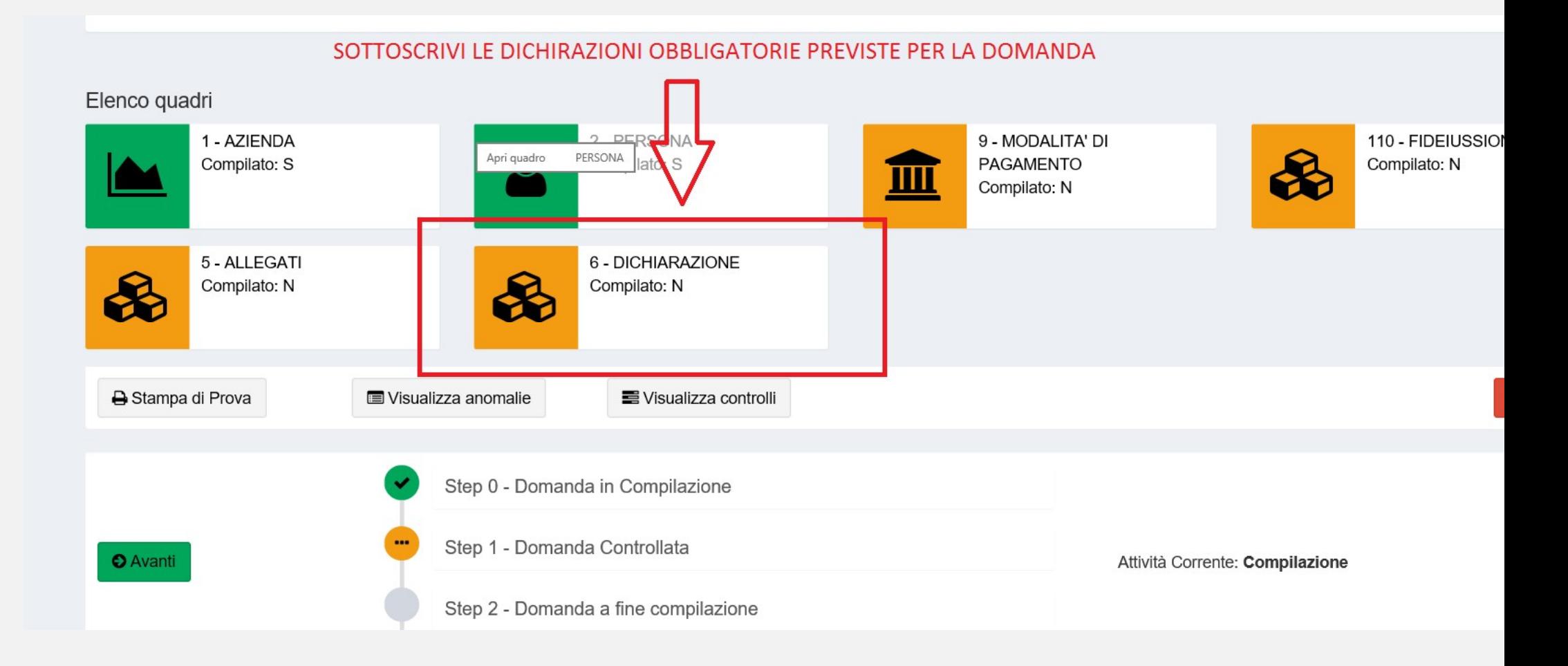

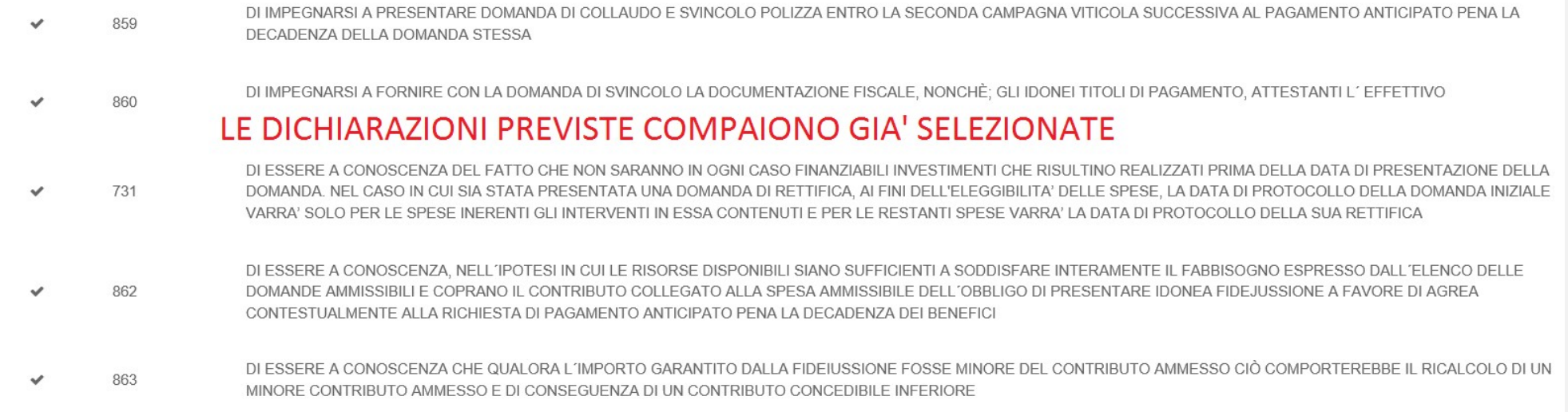

#### **CLICCARE SUL TASTO SALVA PER COMPLETARE LA SOTTOSCRIZIONE**

REA, ALL'ATTO DELLA LIQUIDAZIONE, AD UTILIZZARE L'IBAN IN QUEL MOMENTO CENSITO IN ANAGRAFE COME PREFERITO, OVE QUELLO RIPORTATO NELLA IA DI CONTRIBUTO NON FOSSE AL MOMENTO PIU' VALIDO.

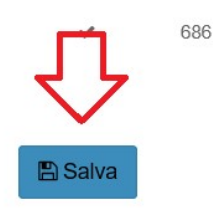

DI AUTORIZZARE AGREA. NEL CASO DI MANCATA EROGAZIONE DEL PAGAMENTO PER CAUSE DIVERSE DAL DECESSO DEL BENEFICIARIO O CESSAZIONE DELL'AZIENDA. A RIEMETTERLO SULL'IBAN INDICATO IN ANAGRAFE COME PREFERITO, ANCHE SE DIVERSO DA QUELLO RIPORTATO NELLA PRESENTE DOMANDA DI CONTRIBUTO

← Indietro alla gestione domanda

#### TUTTI I QUADRI RISULTANO COLORATI IN VERDE

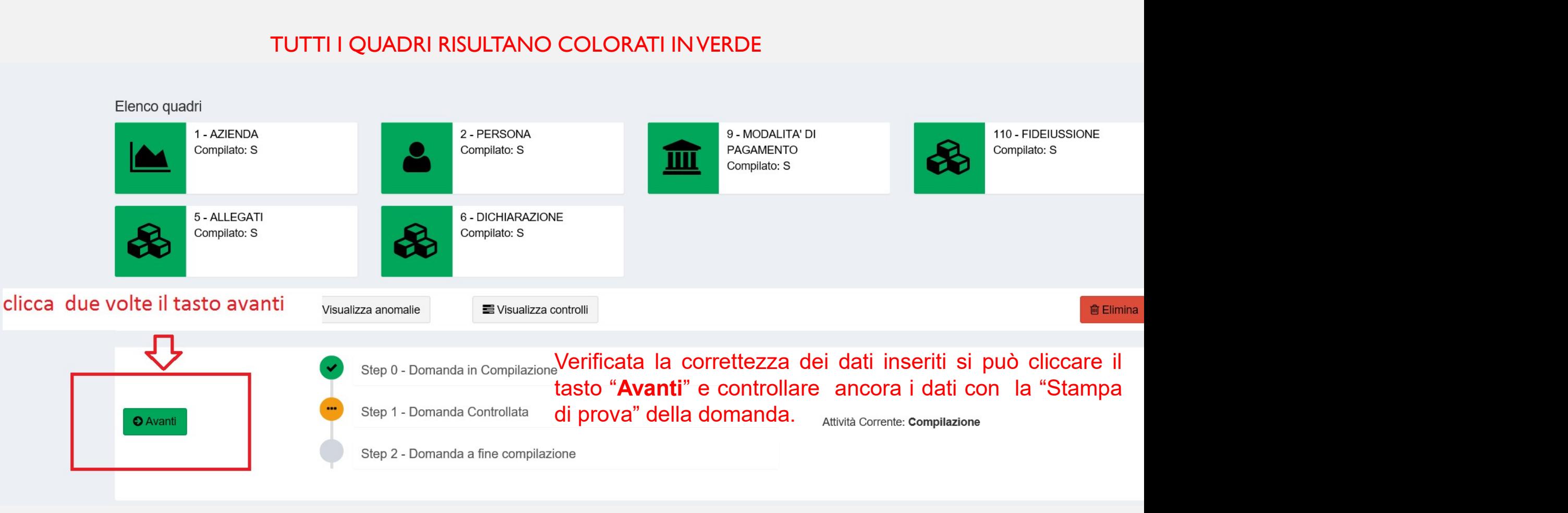

DOMANDA DI PAGAMENTO ANTICIPATO<br>Al messaggio "Procedendo con l'operazione di chiusura attività, i dati non potranno essere<br>più modificati", il sistema segnala la mancanza di errori bloccanti.<br>ATTENZIONE: Se si prosegue cli

**prices de la mancanza di errori modificati ", il sistema segnala la mancanza di errori bloccanti.**<br>Al messaggio "Procedendo con l'operazione di chiusura attività, i dati non potranno essere più modificati", il sistema seg DOMANDA DI PAGAMENTO ANTICIPATO<br>Al messaggio "Procedendo con l'operazione di chiusura attività, i dati non potranno essere<br>biù modificati", il sistema segnala la mancanza di errori bloccanti.<br>ATTENZIONE: Se si prosegue cli DOMANDA DI PAGAMENTO ANTICIPATO<br>Al messaggio "Procedendo con l'operazione di chiusura attività, i dati non potranno essere<br>più modificati", il sistema segnala la mancanza di errori bloccanti.<br><u>ATTENZIONE:</u> Se si prosegue c Saranggio "Procedendo con l'operazione di chiusura attività, i dati non potranno essere<br>più modificati", il sistema segnala la mancanza di errori bloccanti.<br>ATTENZIONE: Se si prosegue cliccando "Conferma chiusura compiliaz DOMANDA DI PAGAMENTO ANTICIPATO<br>avants available in the procedendo con l'operazione di chiusura attività, i dati non potranno essere<br>più modificati", il sistema segnala la mancanza di errori bloccanti.<br>**ATTENZIONE:** Se si **DOMANDA DI PAGAMENTO ANTIC**<br>Al messaggio "Procedendo con l'operazione di chiusura attività, i d<br>più modificati", il sistema segnala la mancanza di errori bloccanti.<br>**ATTENZIONE:** Se si prosegue cliccando "Conferma chiusur DOMANDA DI PAGAMENTO ANTICIPATO<br>
Al messaggio "Procedendo con l'operazione di chiusura attività, i dati non potranno essere<br>
più modificati", il sistema segnala la mancanza di errori bloccanti.<br>
<u>ATTENZIONE:</u> Se si prosegu Al messaggio "Procedendo con l'operazione di chiusura attività, i dati non potranno essere<br>più modificati", il sistema segnala la mancanza di errori bloccanti.<br>CHIUSURA COMPILAZIONE: SARÀ IRREVERSIBILE ed un'eventuale modi Al messaggio "Procedendo con l'operazione di chiusura attività, i dati non potranno essere<br>più modificati", il sistema segnala la mancanza di errori bloccanti.<br>ATTENZIONE: Se si prosegue cliccando "Conferma chiusura compil

Compilazione".

Agenzia Regionale per le Erogazioni in Agricoltura per l'Emilia-Romagna

#### DOMANDA DI PAGAMENTO ANTICIPATO

#### PROTOCOLLAZIONE

Ai fini della protocollazione si rimanda alle disposizioni di Agrea, nella parte relativa alla compilazione, presentazione e protocollazione delle domande in oggetto.